# **SONY**

# $\boldsymbol{\alpha}$

## DSLR-A900

ここでは、アップグレードにより追加される機能について説明します。 本機の「取扱説明書」もあわせてお読みください。

## **アップグレードにより追加される機 能**

アップグレードを行うことによって、下記機能の追加とAF動作を向上することができ ます。

またアップグレードを行うと、カスタムメニューの内容が一部変更されます。詳しく は「カスタムメニュー」([5](#page-4-0)ページ)をご覧ください。

#### **レンズなし時のレリーズ設定の追加**

レンズを取り付けていない状態でもシャッターが切れる設定にできるようになりま す。

#### **露出補正範囲の拡大**

露出補正できる範囲が、±5段に拡大されます(従来は±3段)。

#### **ブラケット撮影の段数追加**

連続ブラケット撮影および1枚ブラケット撮影に、3段ずつずらして3枚撮影する設定 が追加されます(従来は最大2段)。このとき、表示は[3.0EV3]と出ます。

#### **AF動作向上**

オートフォーカスの速度が向上します。

使用レンズや被写体により効果は異なりますが、一部の望遠系レンズでは、より向上 します。

## レンズなし時のレリーズ

アップグレードを行うと、[レンズなし時のレリーズ]はカスタムメニュー([5](#page-4-0)ページ) で設定できるようになります。レンズを取り付けていない状態で、シャッターが切れ るかどうかを設定します。本機を天体望遠鏡に取り付けている場合などは、[許可]を 選んでおくと、シャッターが切れるようになります。

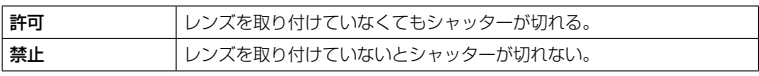

#### **ご注意**

- 天体望遠鏡など、レンズ信号接点を持たないレンズをお使いの場合は、正確な測光が行えません。 撮影結果を見て、手動で露出を合わせてください。
- 露出モードが「M」のときも設定に従ってレリーズが制御されます。

### 露出補正範囲の拡大

アップグレードを行うと、±5.0段の範囲で露出を補正できるようになります。 露出補正については、取扱説明書の「露出を補正する」をご覧ください。

#### **露出補正中の表示について**

±3.0段を超える露出補正を設定中は、露出補正値は表示パネル、ファインダー、液晶 モニターに、下記のように表示されます。

#### 表示例

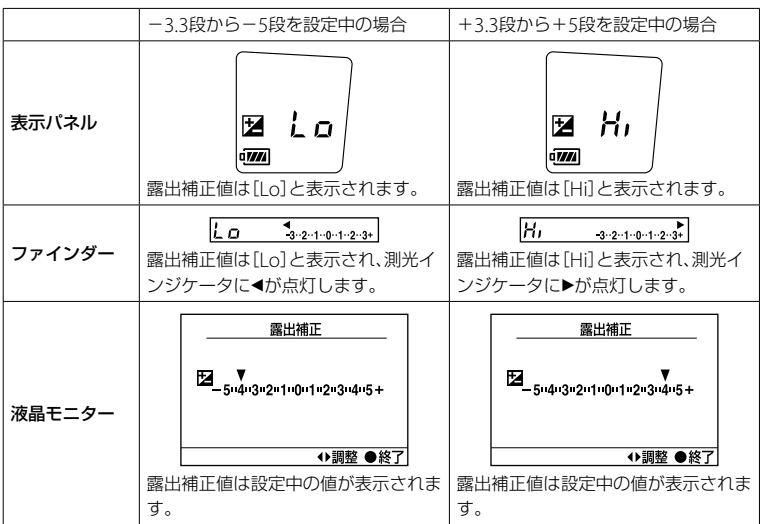

 $3$ <sup>JP</sup>

次のページにつづく↓

#### **露出インジケーター表示について**

±3.0段を超える露出補正を設定した場合、露出補正値は液晶モニター(撮影情報画 面)とファインダーに、下記のように表示されます。

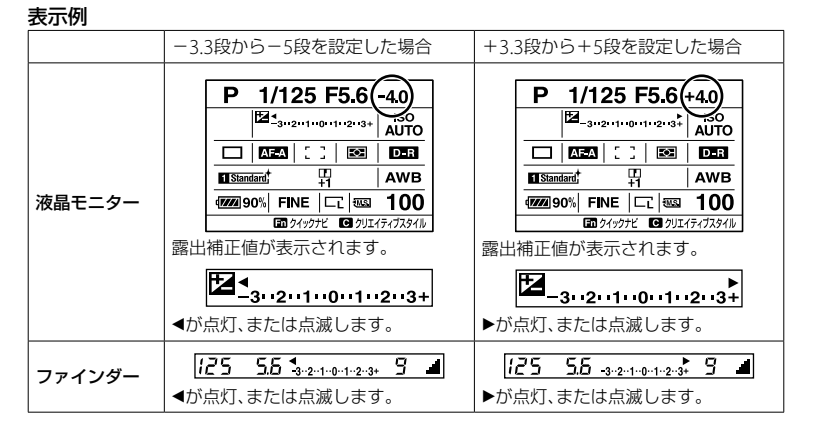

#### **インテリジェントプレビューでの撮影効果イメージについて**

インテリジェントプレビューで液晶モニターに映した画像から±3.0段を超える露出 補正を設定した場合、撮影効果イメージは変化しません。

## ブラケット段数の追加

アップグレードを行うと、連続ブラケット撮影および1枚ブラケット撮影に、3段ずつ ずらして3枚撮影する設定が追加されます。このとき、表示は[3.0EV3]と出ます。 ブラケット撮影については、取扱説明書の「ブラケット撮影する」をご覧ください。

#### **本体付属のソフトウェア「Remote Camera Control」について**

「Remote Camera Control」から[3.0EV3]を設定することはできませんが、本機で [3.0EV3]を設定すると利用可能です。この場合、「Remote Camera Control」では、「ド ライブモード」に「カメラ設定」と表示されます。

## <span id="page-4-0"></span>カスタムメニュー

アップグレードを行うと、下記の表(太字の項目)のようにメニューの順番が一部変わ ります。[レンズなし時のレリーズ]はカスタムメニュー ☆2で設定できるようになり ます。[撮影情報画面]はカスタムメニュー ☆ 3に移り、以降ひとつずつシフトします。

バージョンアップ前 けいしゃ バージョンアップ後

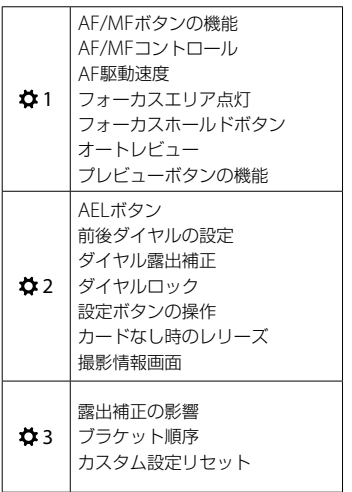

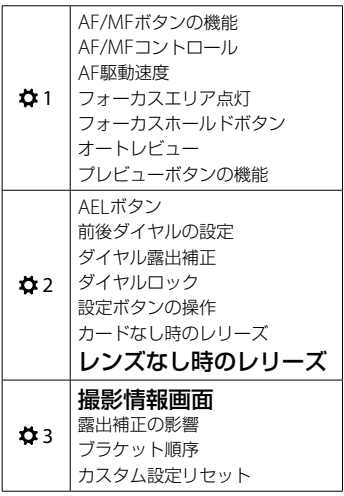